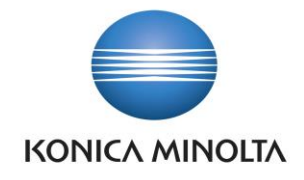

# PŘÍRUČKA APLIKACE BA4 CORRECTION ENTRIES

Nepřesvědčujeme, podáváme **DŮKAZY.**

**Konica Minolta IT Solutions Czech s.r.o.**, U Plynárny 1002/97, 101 00 Praha 10 IČ 25820826, DIČ CZ25820826, Obchodní rejstřík vedený u Městského soudu v Praze, oddíl C, vložka 374149 www.konicaminoltaits.cz

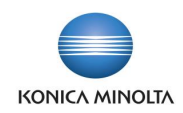

# **Obsah**

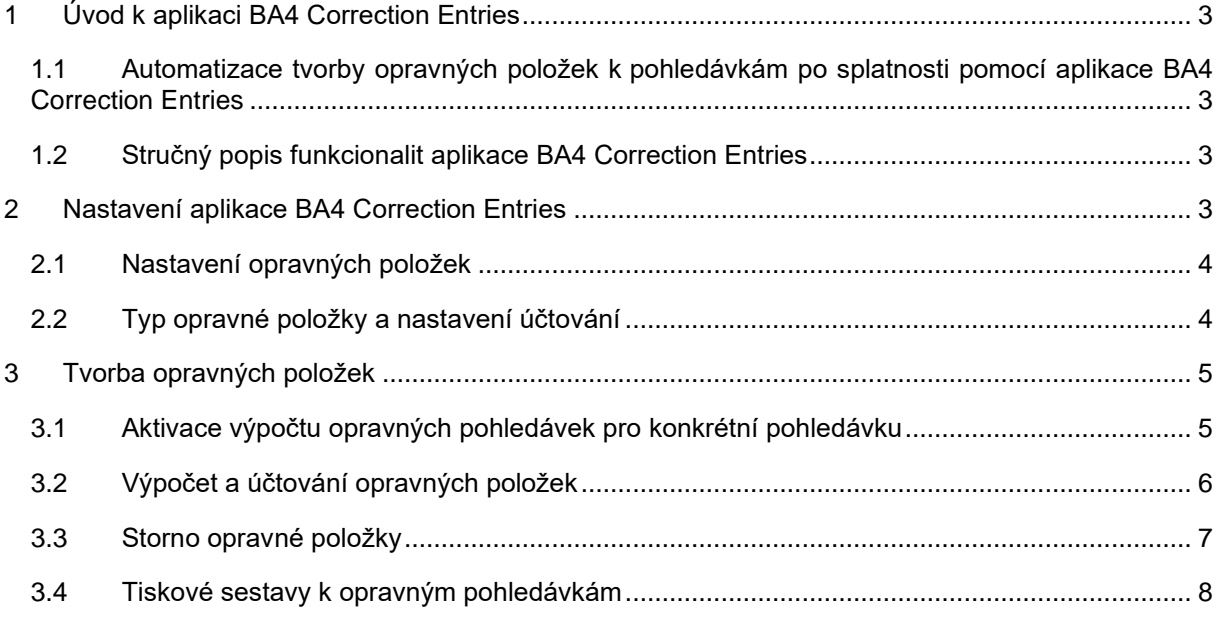

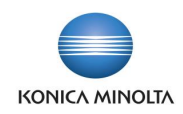

# <span id="page-2-0"></span>**1 Úvod k aplikaci BA4 Correction Entries**

V rámci obchodování se zákazníky se nevyhnete situacím, kdy vám některé pohledávky zákazník nezaplatí a stanou se tak problematickými. K takovým pohledávkám je potřeba začít vytvářet opravné položky a postupně tak snižovat jejich hodnotu.

Účetní opravné položky definujete a tvoříte podle interní směrnice na základě rizikovosti pohledávky. Daňové opravné položky můžete vytvářet na základě *Zákona o rezervách k pohledávkám za dlužníky v insolvenčním řízení, k nepromlčeným pohledávkám splatným po 31.12.1994 a k pohledávkám z titulu ručení za celní dluh*.

### <span id="page-2-1"></span>1.1 Automatizace tvorby opravných položek k pohledávkám po splatnosti pomocí aplikace BA4 Correction Entries

Aplikace BA4 Correction Entries je rozšíření ERP systému Microsoft Dynamics 365 Business Central pro automatizaci tvorby opravných položek k problematickým pohledávkám. Díky funkcionalitě této aplikace můžete:

- Evidovat a automaticky účtovat opravné položky k pohledávkám po splatnosti.
- Evidovat účetní a/nebo daňové opravné položky.
- <span id="page-2-2"></span>• Nastavit pro každou pohledávku odpovídající postup pro vytváření opravných položek.

### 1.2 Stručný popis funkcionalit aplikace BA4 Correction Entries

Pokud pomine důvod pro její tvorbu, opravná položka se automaticky zruší. Znamená to např., že pokud dojde k částečné úhradě pohledávky, jejímu částečnému odepsání, dohodě o posunu data splatnosti apod., při příštím spuštění výpočtu opravných položek se stávající vypočtené opravné položky zruší a vytvoří se nové podle nových skutečností. Platí to jak pro účetní, tak pro daňové opravné položky.

Pokud budete k jedné pohledávce evidovat jak účetní, tak daňové opravné položky, aplikace při výpočtu opravné položky bude dodržovat zásadu maximálního % nastaveného pro oba typy opravných položek pro zadané období, přičemž je upřednostňována daňová opravná položka. Pokud tedy pro jednu pohledávku budete chtít v jednom období evidovat účetní opravné položky ve výši 60 % a daňové ve výši 40 %, bude celková opravná položka vytvořena ve výši 60 % (odpovídá vyššímu procentu), přičemž 40 % částky opravné položky bude tvořit daňová opravná položka a 20 % částky opravné položky bude tvořit opravná položka účetní.

# <span id="page-2-3"></span>**2 Nastavení aplikace BA4 Correction Entries**

Pohledávky po splatnosti je možné přecenit jejich skutečnou hodnotou pomocí opravných položek. Původní hodnota pohledávky zůstává v systému zachována. Způsob výpočtu účetní opravné položky si může každý podnikatelský subjekt stanovit svým vlastním způsobem, způsob výpočtu daňových opravných položek je stanoven příslušným zákonem.

Aplikace BA4 Correction Entries umožňuje vést obojí evidenci opravných položek, účetních i daňových. Na konci fiskálního období je pak na základě korekce provedeno odúčtování rozdílu mezi daňovými a účetními opravnými položkami.

Pro správnou funkci je třeba provést základní parametrizaci aplikace:

- Nastavení opravných položek
- Definice typů opravných položek
- Nastavení způsobu výpočtu opravných položek.

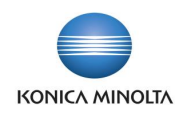

# <span id="page-3-0"></span>2.1 Nastavení opravných položek

Základní nastavení aplikace BA4 Correction Entries je potřeba provést na stránce **Nastavení opravných položek**. Stránka obsahuje následující parametrizaci:

- **Čísla opravných položek**  číselná řada pro číslování opravných položek.
- V poli **Dimenze opravné položky z** definujete, odkud mají být použity hodnoty dimenzí při účtování zápisů opravných položek – z nákladového účtu, na který budou opravné položky účtovány, nebo z původního dokladu.
- Pokud mají být opravné položky účtovány jako oprava, tedy červeným zápisem, zvolte hodnotu *Ano* v poli **Označit opravné položky jako opravu**.
- **Agregace za zákazníka**  všechny opravné položky pro jednoho zákazníka je možné proúčtovat do účetnictví jedním souhrnným účetním zápisem.
- **Vyžadovat účetní opr. položky**  nastavíte-li hodnotu *Ano*, budou se při tvorbě daňových opravných položek vždy automaticky vytvářet účetní opravné položky. Nastavíte-li hodnotu *Ne*, systém nebude při tvorbě daňových opravných položek kontrolovat existenci účetních opravných položek.
	- Při tvorbě a účtování daňových opravných položek jsou ve stejné výši rušeny účetní opravné  $\mathbf{i}$ položky. Proto, pokud společnost tvoří oba typy opravných položek, je nutné nejdříve vytvořit a zaúčtovat účetní opravné položky a pak teprve daňové. V takovém případě doporučujeme zaškrtnout pole **Vyžadovat účetní opr. položky**. Např. účetní opravné položky budou účtovány čtvrtletně, daňové jednou ročně, takže k 31.3.,

30.6. a 30.9. budou vytvořeny a zaúčtovány pouze účetní opravné položky, k 31.12. budou nejdříve vytvořeny účetní a pak daňové opravné položky, případně jejich tvorba a účtování bude provedena v jednom kroku současně.

## <span id="page-3-1"></span>2.2 Typ opravné položky a nastavení účtování

Tvorbu opravných položek k pohledávce po splatnosti je potřeba vždy aktivovat nastavením typu opravné položky na příslušné položce zákazníka. Typ opravné položky definuje způsob výpočtu opravné položky.

Nastavení číselníku **Typů opravných položek** spustíte akcí **Typy položky** na stránce **Nastavení opravných položek**:

- V poli **Kód** nastavte kód opravné položky, v poli **Popis** je bližší určení kódu, tedy popis pro lepší orientaci.
- V poli **Typ položky** zvolte, zda se jedná o kód pro účetní nebo daňovou opravnou položku.
- Proúčtované opravné položky budou doplněny nastaveným **Kódem původu**, pomocí kterého pak v účetnictví poznáte, odkud a proč položka vznikla.
- Při účtování opravné položky bude v zápisech použit **Popis položky** dle nastaveného textu. Pro nastavení popisu můžete použít i předdefinované řetězce znaků a vzájemně je kombinovat, např. *%1* je řetězec pro definování kódu typu opravné položky, *%2* je řetězec pro počet dnů po splatnosti, *%3* je řetězec pro procento odepisování.

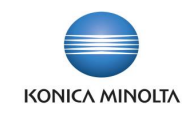

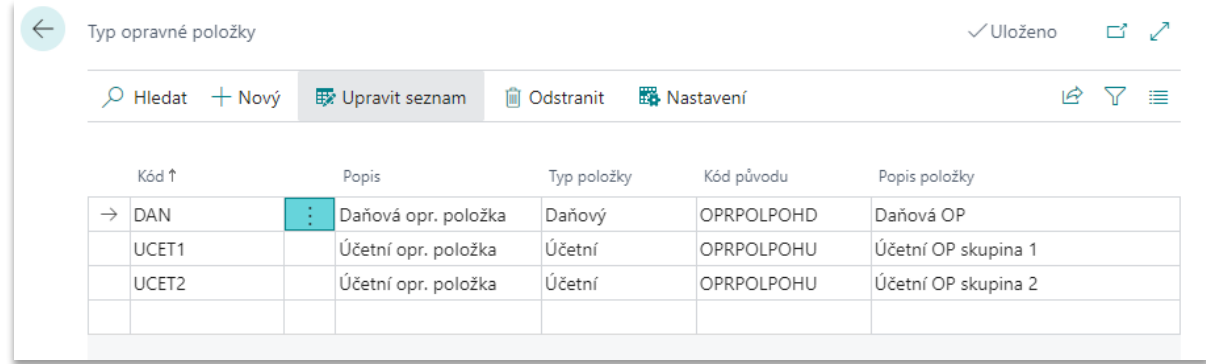

Pro každý **Typ opravné položky** nastavte odpovídající způsob výpočtu a účtování opravných položek:

- 1. Na stránce **Typ opravné položky** zvolte akci **Nastavení**.
- 2. V tabulce pro zvolený kód typu opravné položky zadejte **Počet dnů po splatnosti**, které vyjadřují, po kolika dnech od data splatnosti se má opravná položka tvořit.
- 3. V poli **% odepsání** zadejte procento pro výpočet hodnoty opravné položky.
- 4. V polích **Číslo účtu** (strana MD účetního zápisu, zpravidla nákladový účet) a **Číslo protiúčtu** (strana DAL účetního zápisu, zpravidla rozvahový účet) zvolte účty z účetní osnovy, které mají být použity pro zaúčtování opravných položek.

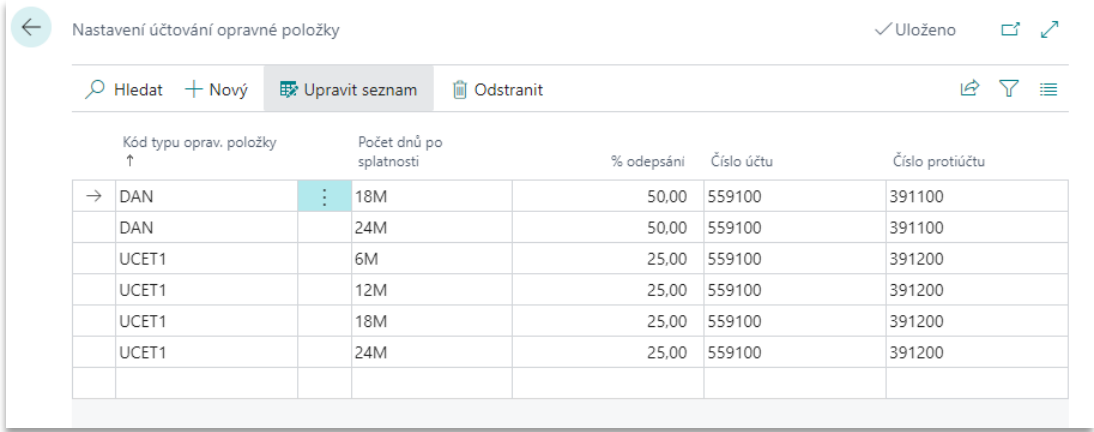

Postup opakujte pro další časové intervaly, pro které se má opravná položka tvořit. Účetní opravnou položku tak můžete v každém kódu zadat jiným způsobem, např. pomocí jednoho kódu účetní opravné položky můžete pohledávky odepisovat čtyřmi položkami v hodnotě 25 %, jiný kód účetní opravné položky může pohledávku odepsat dvěma zápisy ve výši 60 % a 40 %.

Počet dnů po splatnosti se vždy počítá od zadaného data splatnosti, nikoli od poslední proúčtované opravné položky. Součet všech procentních hodnot v jednom kódu opravné položky může být maximálně 100, avšak není nutné odepsat celou hodnotu pohledávky.

# <span id="page-4-0"></span>**3 Tvorba opravných položek**

### <span id="page-4-1"></span>3.1 Aktivace výpočtu opravných pohledávek pro konkrétní pohledávku

Chcete-li vytvářet opravné položky k vybraným pohledávkám, je potřeba pro odpovídající položky zákazníka aktivovat tvorbu opravných položek a nastavit parametry pro výpočet jejich výše:

1. Vyhledejte a otevřete stánku **Zařazení položky zákazníka do opravných položek**. Systém automaticky otevře stránku se všemi položkami zákazníka, které jsou otevřené, kladné a po

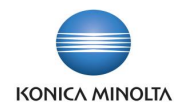

splatnosti minimálně tolik dní, kolik je nastaveno jako nejnižší hranice pro výpočet opravných položek v tabulce **Nastavení účtování opravné položky**.

- 2. Stránku pomocí akce **Upravit seznam** převeďte do editovatelného módu a vyhledejte pohledávku, pro kterou chcete tvořit opravnou položku.
- 3. Do pole **Kód typu oprav. položky (účetní)** zvolte kód pro výpočet účetní opravné položky, do pole **Kód typu oprav. položky (daňový)** zvolte kód pro daňové opravné položky.

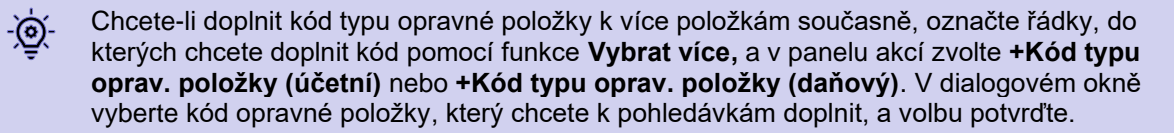

4. Standardně je jako základna pro výpočet opravné položky použit **Zůstatek (LM)**. Pokud ale nechcete počítat opravnou položku z celého zůstatku, ale pouze z jeho části, upravte nastavení v poli **% odpisu (účetní)**, resp. **% odpisu (daňový),** ve kterých je výchozí hodnota nastavena na 100 %. Základna pro výpočet opravné položky tak bude automaticky ponížena.

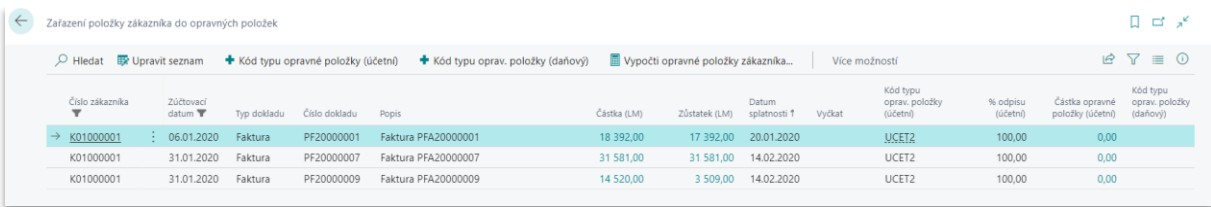

<span id="page-5-0"></span>5. Pokud vše máte nastaveno, můžete spustit samotný výpočet opravné položky.

### 3.2 Výpočet a účtování opravných položek

Pokud máte v tabulce **Zařazení položky zákazníka do opravných položek** nastaven kód účetní nebo daňové položky u konkrétní pohledávky, můžete spustit samotný výpočet opravné položky:

- 1. V panelu akcí na stránce **Zařazení položky zákazníka do opravných položek** zvolte funkci **Vypočti opravné položky zákazníka**, příp. vyhledejte a spusťte funkci **Vypočti opravné položky**.
- 2. V poli **Zúčtovací datum** zadejte, ke kterému datu budete chtít opravné položky generovat.
- 3. V poli **Počítat účetní** zadejte hodnotu *Ano*, pokud chcete počítat účetní opravné položky. Pokud máte v **Nastavení opravných položek** zvolenou možnost **Vyžadovat účetní opravné položky**, pak je tato volba zvolena automaticky systémem a není možné její hodnotu změnit.
- 4. V poli **Počítat daňové** zadejte hodnotu *Ano*, pokud chcete počítat daňové opravné položky.
- 5. V poli **Účtovat** určete, zda se bude jednat o testovací režim spuštění výpočtu nebo chcete položky skutečně proúčtovat.
- 6. V poli **Účtovat po položkách** zvolte, zda se opravné položky budou generovat po jednotlivých dokladech nebo souhrnně. Pokud zvolíte souhrnný způsob, vytvoří se vždy jedna opravná položka pro kód opravné položky a počet dní po splatnosti. Číslo dokladu bude generováno z číselné řady pro opravné položky.
- 7. V polích pro **Tisk detailu**, **Tisk rekapitulace** a **Tisk přes kombinace dimenzí** zvolte podobu tiskové sestavy.
- 8. Na záložce *Filtr: Položka zákazníka* můžete nastavením filtrů omezit položky, které budou vstupovat do aktuálního výpočtu opravné položky.

Hodnota opravné položky je počítána v závislosti na nastavení příslušných kódů daňových a účetních opravných položek tak, aby jejich součet nepřesáhl vyšší povolené procento pro dané období. To umožňuje v průběhu roku účtovat pouze účetní opravné položky a daňové řešit pouze jednou v roce k datu účetní závěrky.

Zaúčtování opravné položky se v systému projeví na následujících stránkách:

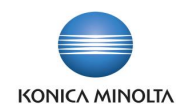

- Na stránce **Zařazení položky zákazníka do opravných položek** bude hodnota vytvořené opravné položky propsána do pole **Částka opravné položky (účetní)**, resp. **Částka opravné položky (daňová)**. U každé pohledávky zařazené do opravných položek tak budete mít přehled, jaká výše opravných položek již byla k pohledávce po splatnosti proúčtována.
- Na stránce **Opravné položky zákazníka** je seznam všech opravných položek, které byly k pohledávkám po splatnosti vytvořeny. Na stránce zjistíte, k jaké položce je opravná položka vytvořena, s jakým datem, v jaké hodnotě či zda nebyla stornována.
- Ve standardní tabulce **Položky zákazníka** se hodnota původní pohledávky po splatnosti nezmění. V panelu akcí ale můžete zvolit **Opravné položky** a systém zobrazí všechny opravné položky vytvořené k dané pohledávce.
- Zaúčtování opravných položek se projeví standardně ve finančních žurnálech a na příslušných účtech v účetní osnově, resp. na věcných položkách.

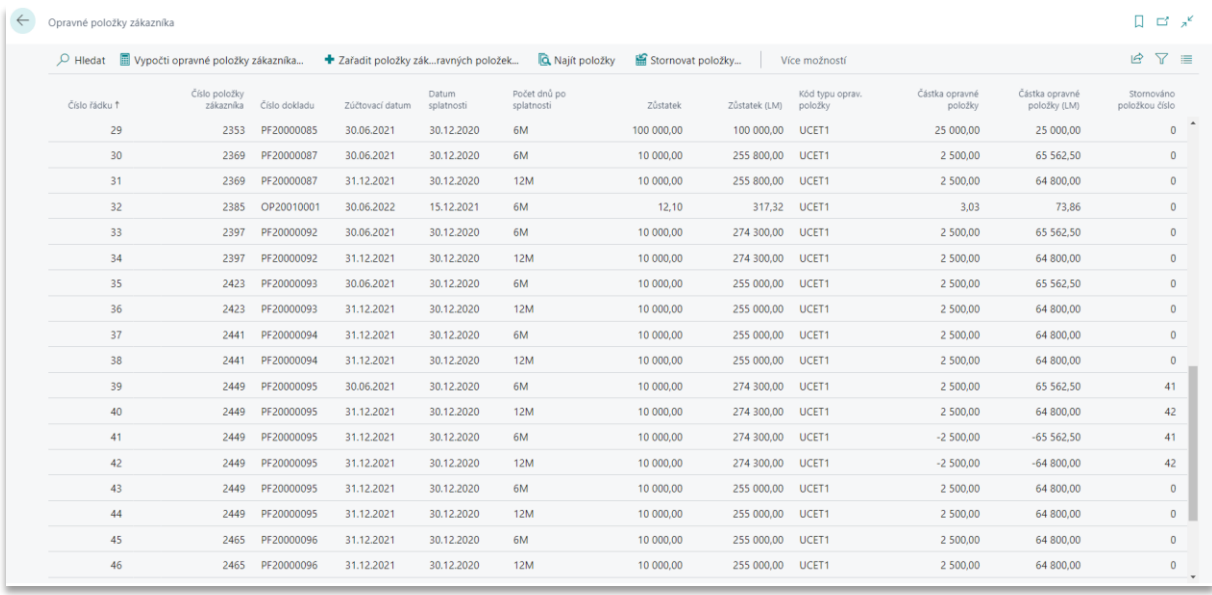

Stav pohledávky (položky zákazníka) nebo podmínek pro výpočet opravné položky k 6 pohledávce se může v průběhu existence pohledávky změnit, např. může dojít k částečné či úplné úhradě pohledávky zákazníkem, ke změně zařazení pohledávky do jiného kódu opravné položky, k posunutí data splatnosti apod. Při takové změně se po následujícím spuštění reportu **Vypočti opravné položky** provede změna ve výpočtu opravných položek – nejdříve se automaticky odúčtují původně vytvořené opravné položky a poté celý výpočet proběhne znovu a vytvoří se nové opravné položky podle nových parametrů.

### <span id="page-6-0"></span>3.3 Storno opravné položky

Potřebujete z nějakého důvodu provést storno již zaúčtované opravné položky (účetní nebo daňové)? Storno můžete provést prostřednictvím stránky **Opravné položky** pomocí funkce **Stornovat položky**.

Storno opravné položky provedete následujícím způsobem:

- 1. Vyhledejte a spusťte stránku **Opravné položky**.
- 2. Najděte opravnou položku, kterou chcete stornovat.
- 3. V panelu akcí zvolte **Stornovat položky**.

Funkce stornuje:

- Všechny účetní zápisy, které mají stejné číslo dokladu a stejné zúčtovací datum jako položka, na které je aktuálně kurzor a ze které se funkce pro storno spouští.
- Pouze ty zápisy, které ještě nebyly zrušeny nebo stornovány.

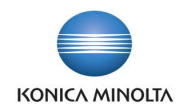

• Pouze časově poslední nezrušenou či nestornovanou opravnou položku. Pokud máte např. vytvořenu opravnou položku v lednu, únoru a březnu a je potřeba stornovat položku z února, je nutné stornovat nejdříve položku z března a teprve potom položku z února.

### <span id="page-7-0"></span>3.4 Tiskové sestavy k opravným pohledávkám

Modul pro **Opravné položky** má k dispozici následující tiskové sestavy:

- **Opravné položky zákazníka** sestava zobrazuje sumární pohled na jednotlivé položky zákazníků s jejich zůstatkem a hodnotou vypočtené opravné položky.
- **Opravné položky k pohledávkám** sestava zobrazuje historii proúčtování opravných položek k jednotlivým pohledávkám.